## Layering White & Clear Ink Idea Book

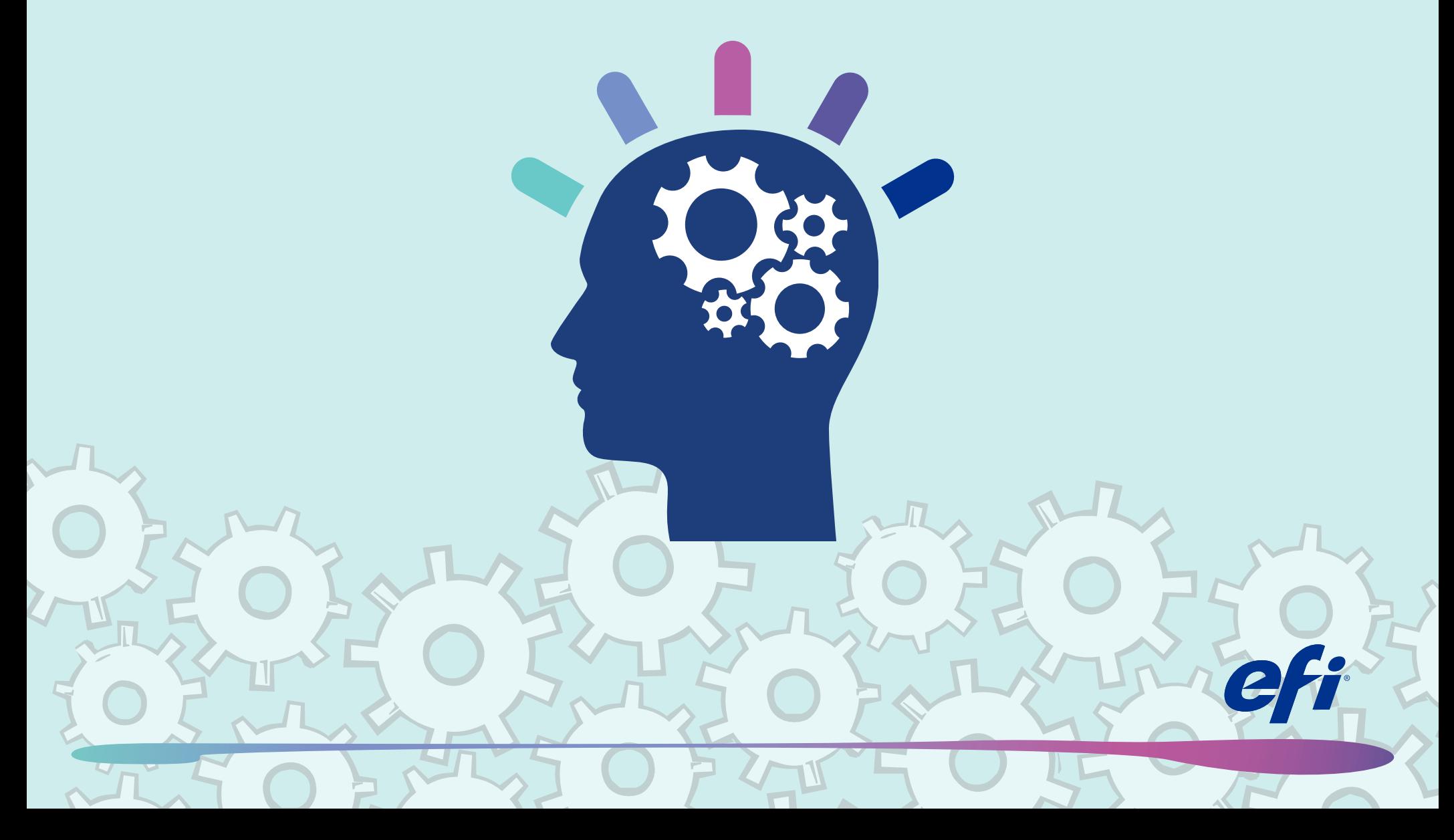

### What do you get when you layer white & clear ink? Brilliant graphics. Stunning capabilities. Awesome profits.

### Get the idea?

It's amazing how colorful your thinking can get when you start layering white and clear ink. For all kinds of great ideas using your EFI™ VUTEk<sup>®</sup> printer, just start turning the pages of this e-book. Then turn over a new leaf when it comes to your own capabilities.

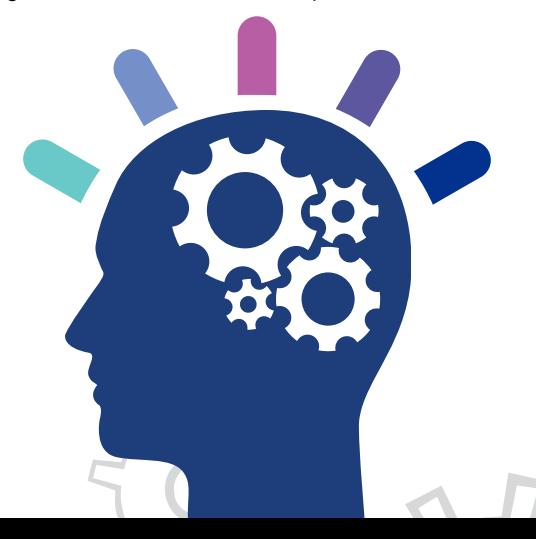

Overview: White & Clear –anything but bland!

White & Clear Ideas:

- White Flood: Pre/Post Coat
- Shape White: Pre/Post Coat
- Spot White Printing
- Advanced Applications:
	- Day/Night Backlit Print
	- Selective Spot Color Bumps
	- Enhanced Day/Night Print
	- Dual Day/Night Print
	- Max Color Backlit Print
	- Texture Printing

#### Overview: White & Clear anything but bland!

### White Ink Printing

### 3-Layer Printing

#### Enables you to place and print up to three independent layers of data, in perfect registration.

- File selection & layering control is designated at the printer workstation.
- Each layer can contain both CMYK and white data.

### MultiLayer Interface

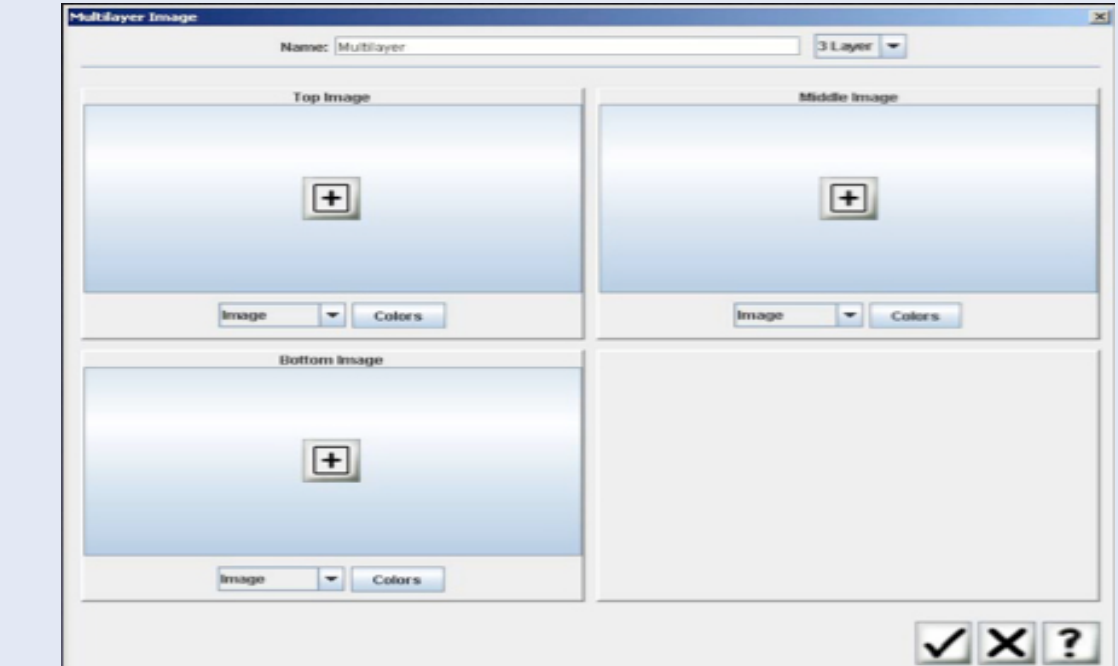

#### Flood White Shape White Spot White Shape White Shape Shape Shape Shape Shape Shape Shape Shape Shape Shape Shape S **Applications** Pre-coat white, postcoat white Prints under or over CMYK Prints inline with CMYK Most are 3-layer applications Selected at the printer by the operator Pre-press required, under or over selected at the printer by the operator Pre-press required, white prints with CMYK. Single layer images print at the same speed Pre-press required, white prints on multiple layers

3

### White Applications

### White Flood: Pre/Post Coat

1 or 2 layers of white can be used as needed for opacity when printing on colored substrates.

For clear substrates (second surface printing) white ink acts as a backer.

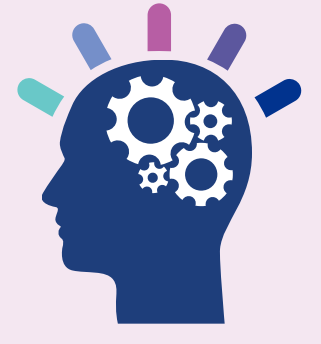

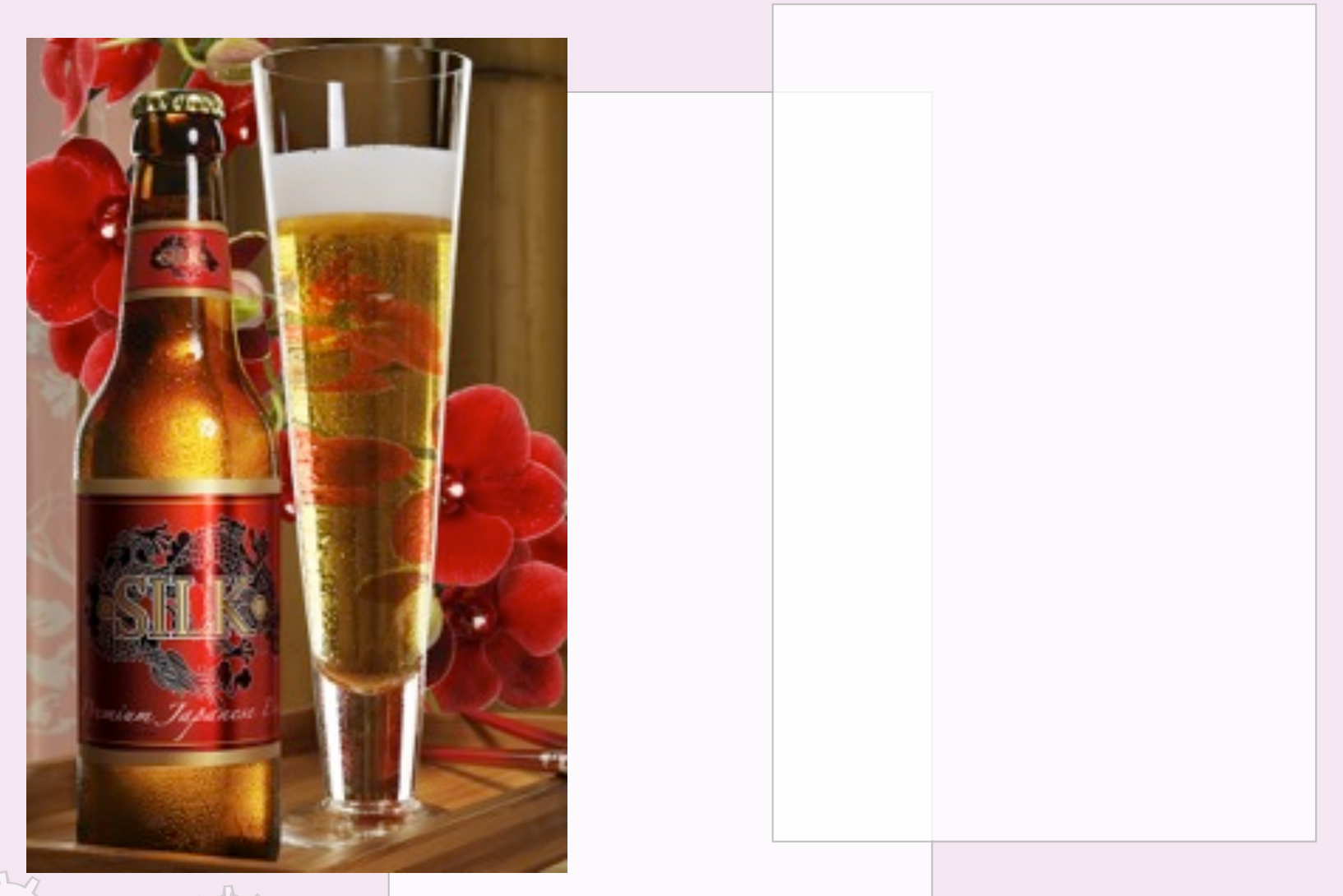

### Shape White Printing: Pre/Post Coat

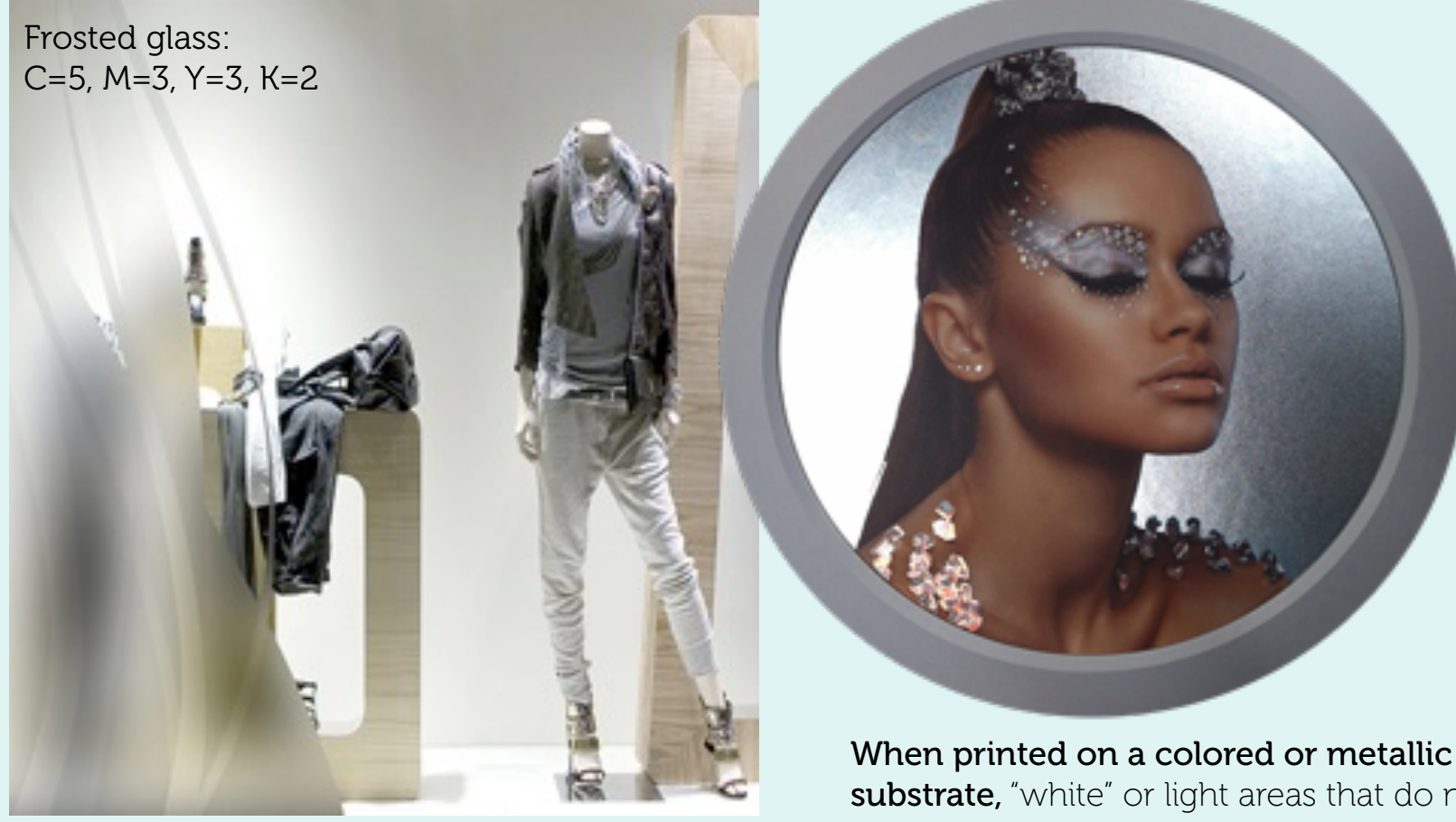

5

When printed on a clear substrate, "white" areas are clear, CMYK areas that do not contain white ink will appear frosted. Clear-coated areas will be translucent. substrate, "white" or light areas that do not contain white ink will show the substrate.

### Shape White Printing: Pre/Post Coat

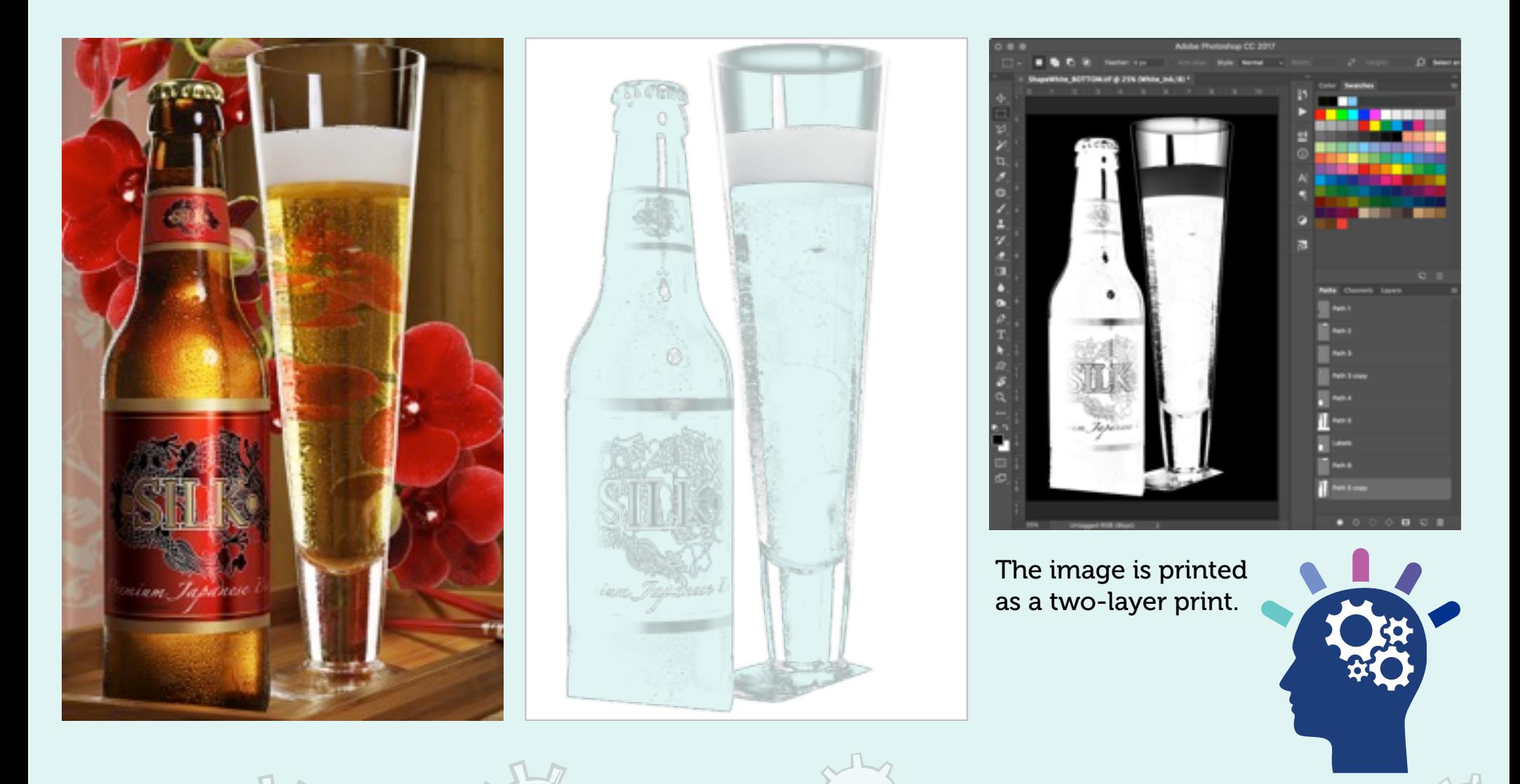

### Shape White Printing: Pre/Post Coat

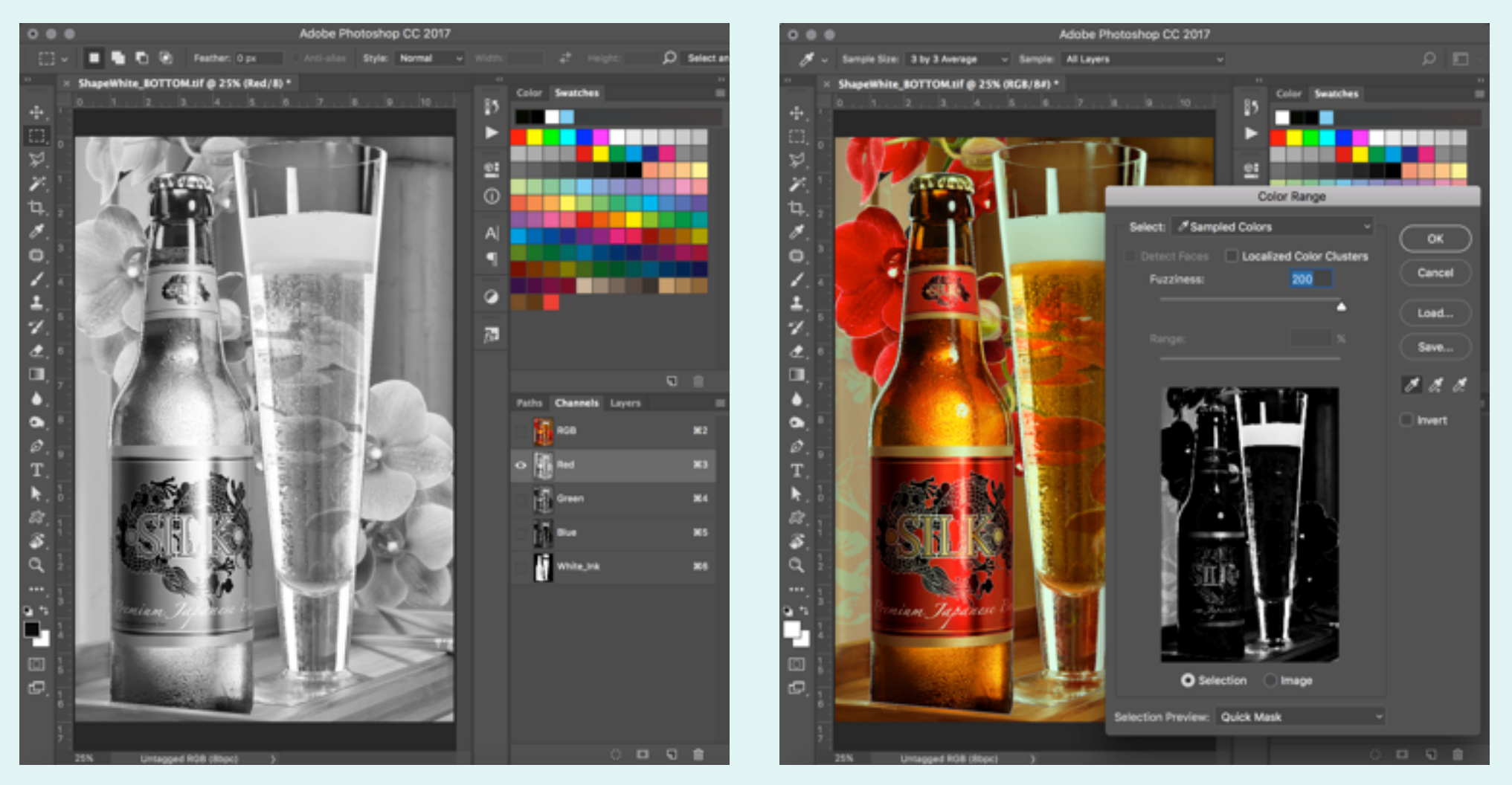

**Photoshop Tip:** Two ways to create white ink channels. Left. Copying the data out of a particular channel. Right. Using the Color Range tool.

### Shape White Printing: Clear

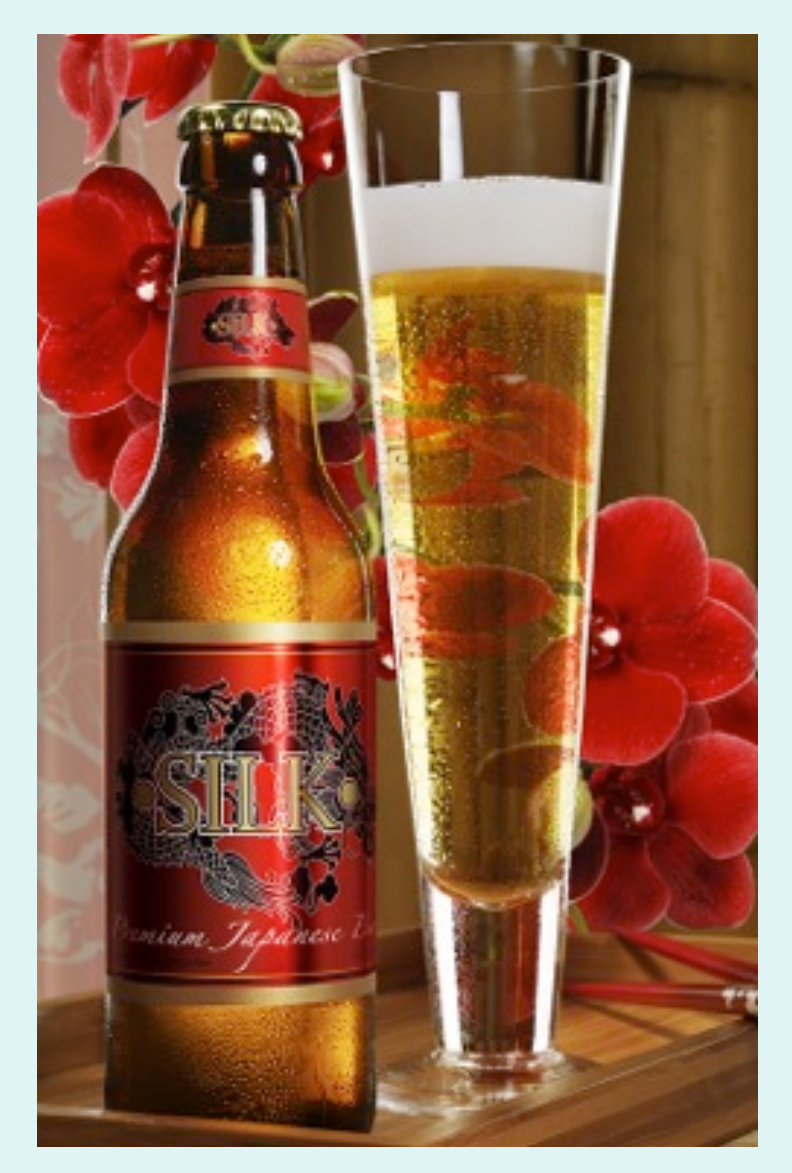

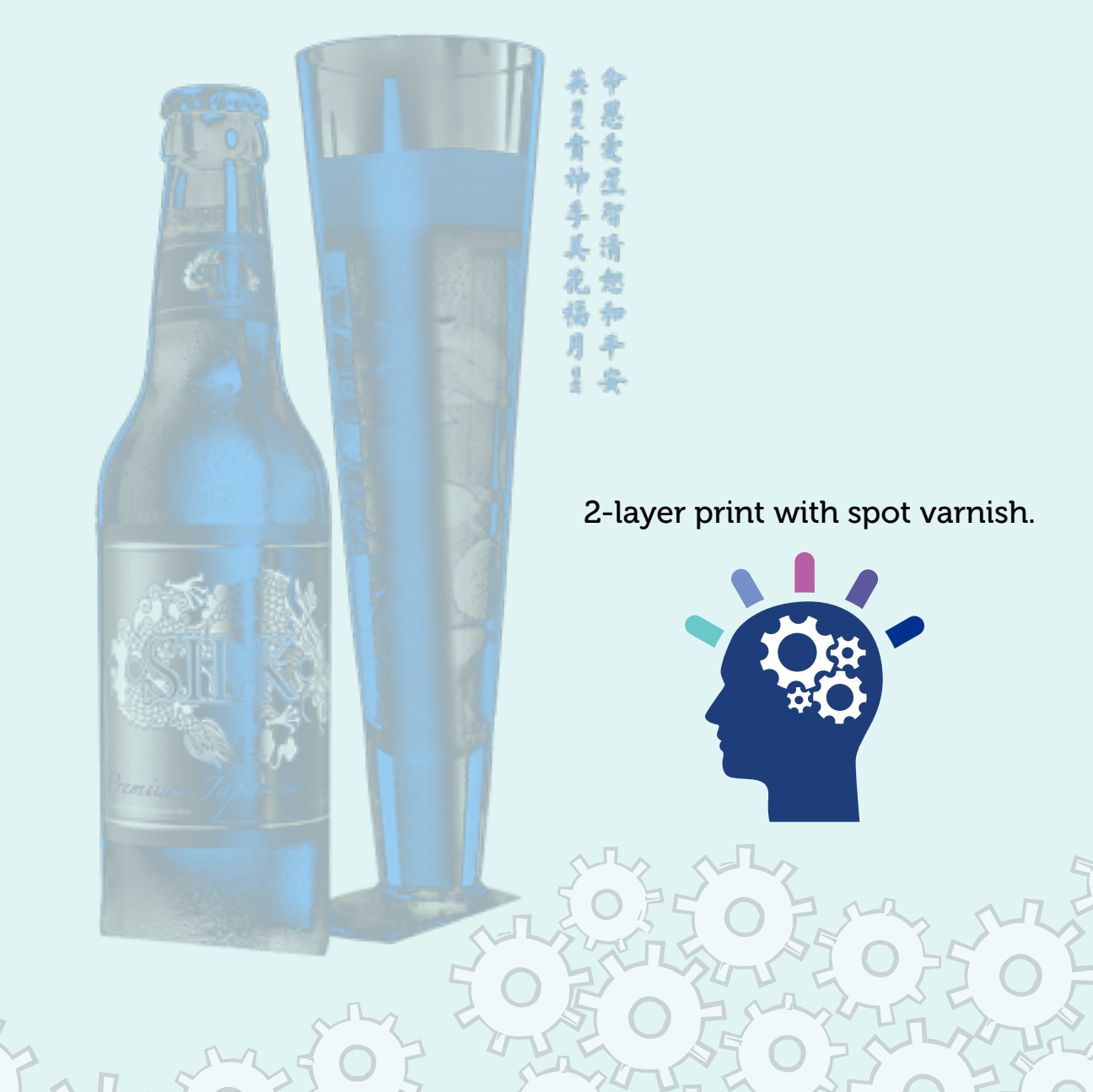

### Shape White Printing: Clear

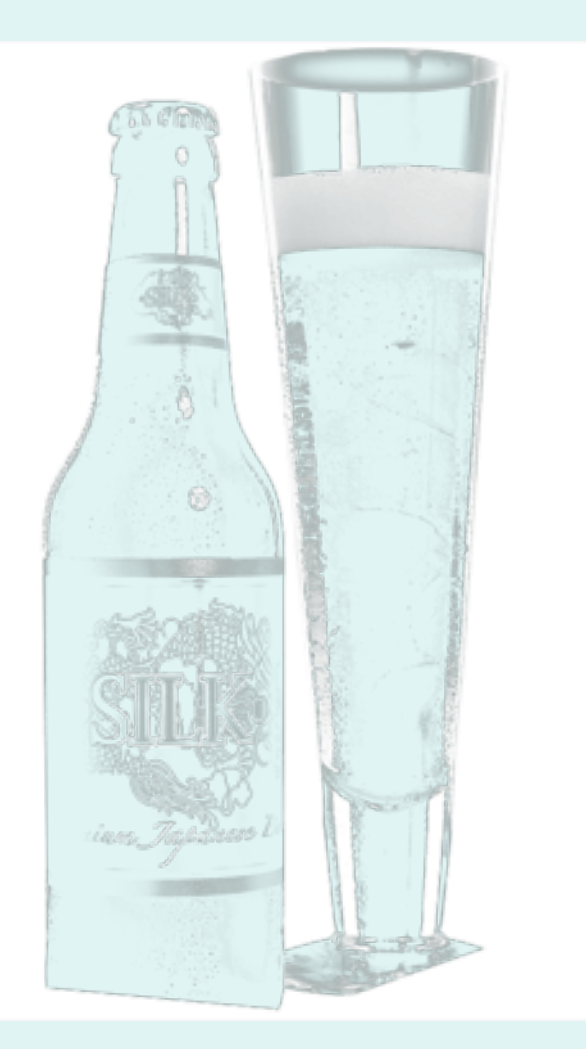

3-layer print with white-under, color and clear on top.

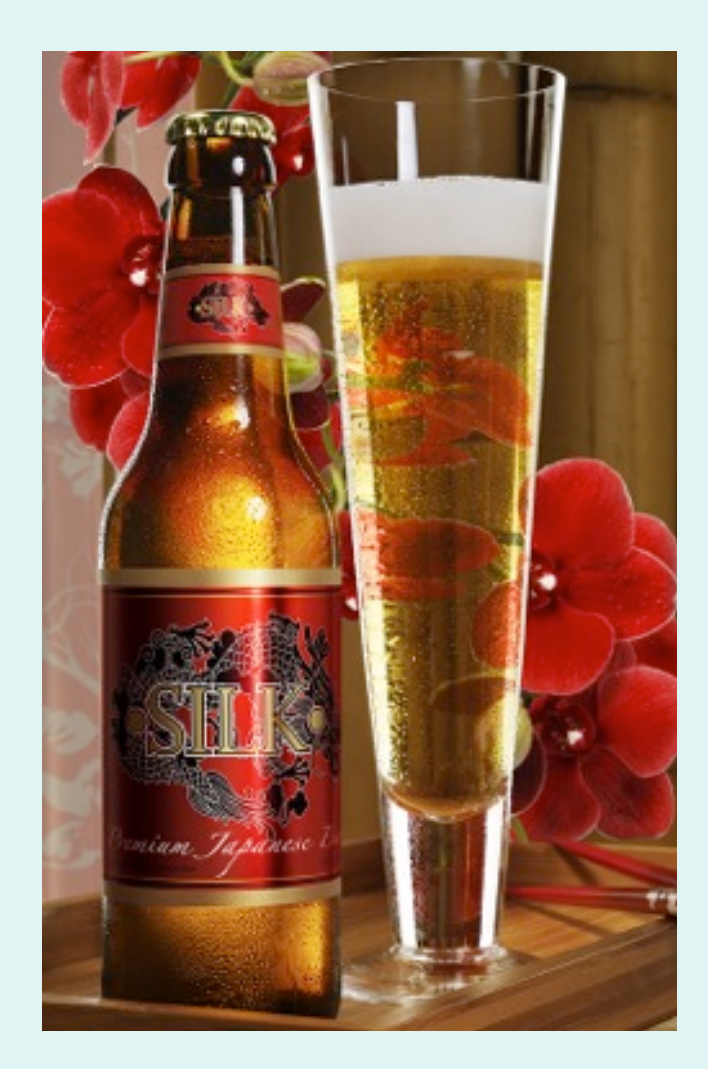

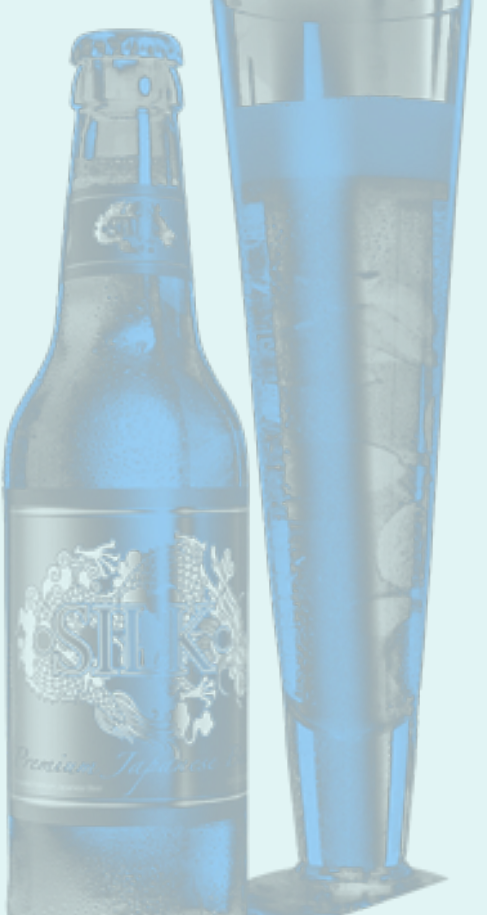

### Spot White Printing

- White ink areas are knocked out of CMYK areas, so all printing is done on one layer.
- White ink prints simultaneously with CMYK data.
- All-white files can be created and printed as a single layer or multilayer.
- Big advantage: Single layer files with spot white or all-white files print at the same speed as a single layer CMYK file.

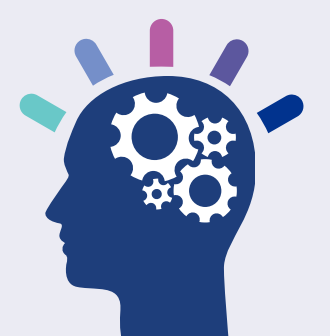

### Spot White Printing

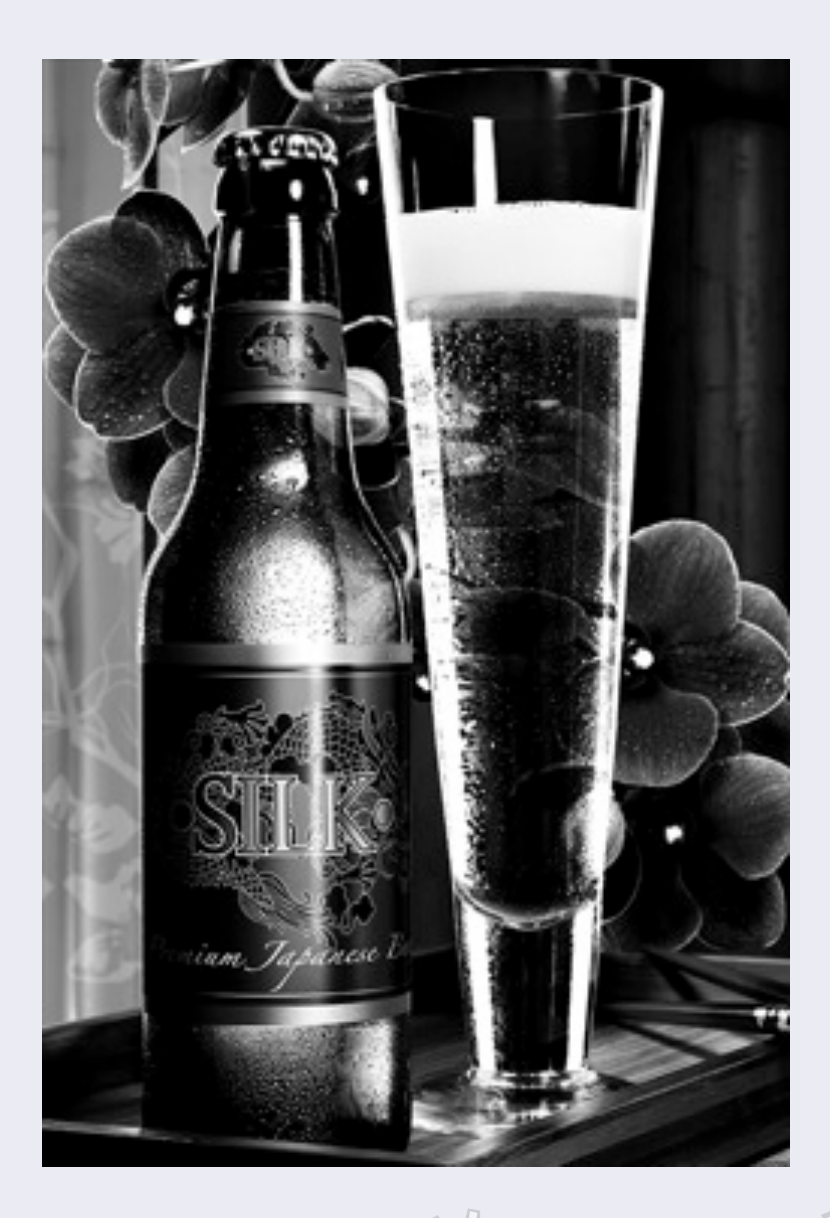

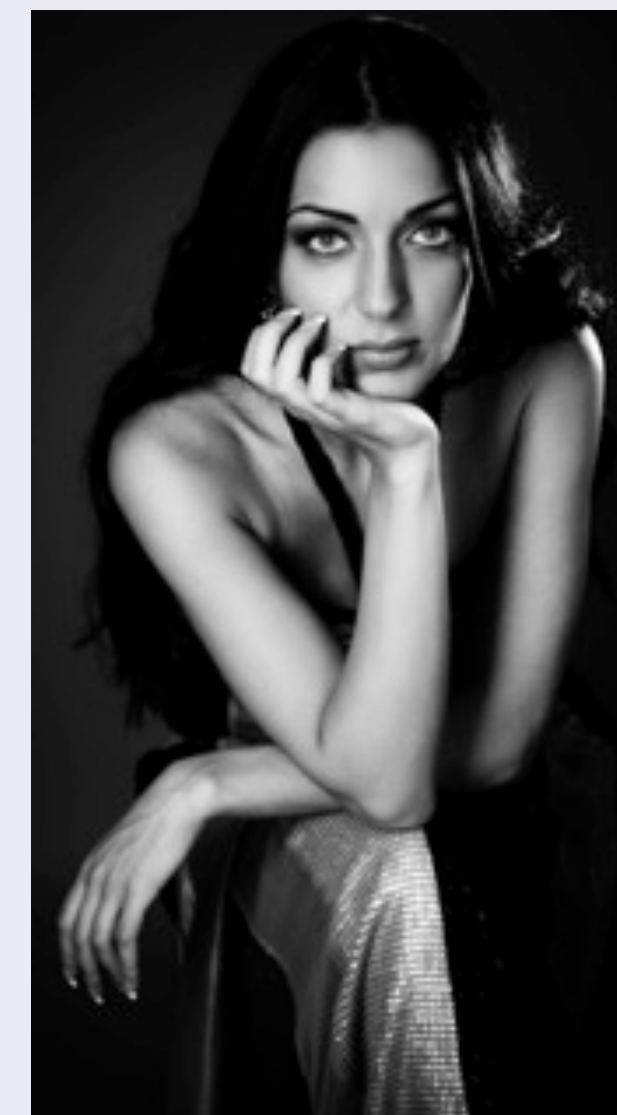

11

- White ink is jetted at the same drop size as the CMYK inks for sharp detail.
- Image is printed as a singlelayer print.
- Fact: EFI has the "whitest white" in the industry!

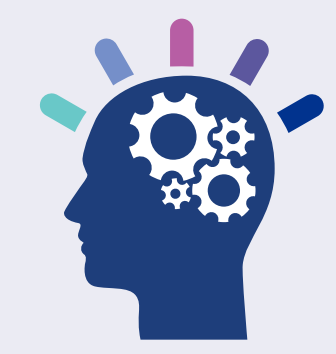

Production Notes: These allwhite ink images were printed on black polycarb material.

### Spot White Printing

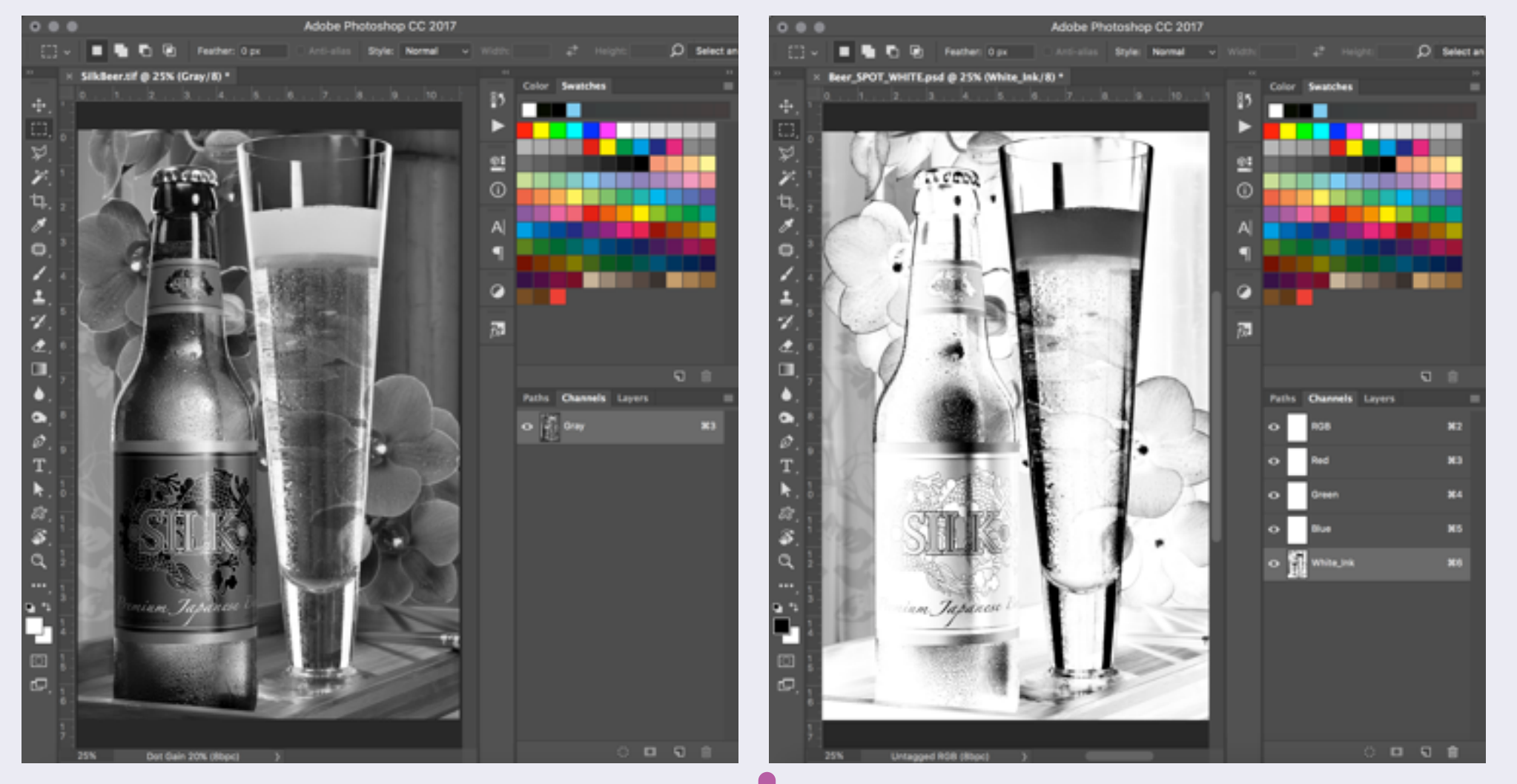

Photoshop Tip: For great results, invert the black & white image and copy it into a white ink channel.

## Spot White Printing

# **White Ink**

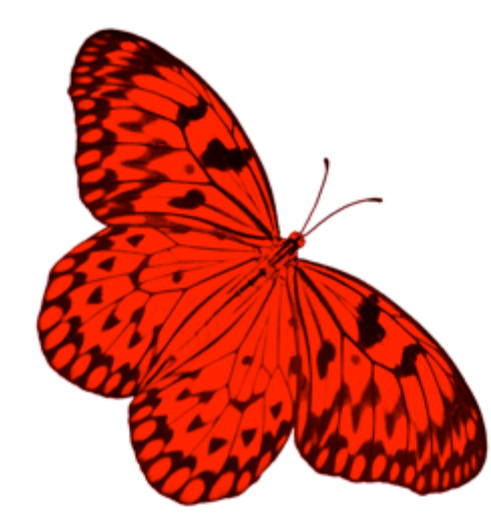

#### How to import a PSD file into Illustrator?

Embed the PSD and it separates out the white ink channel.

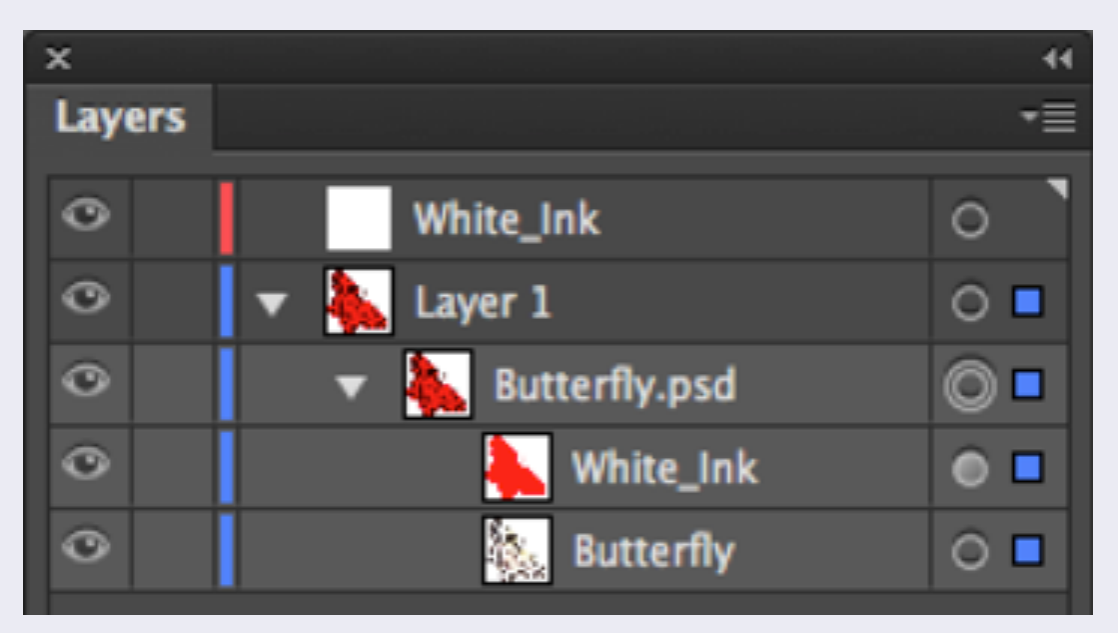

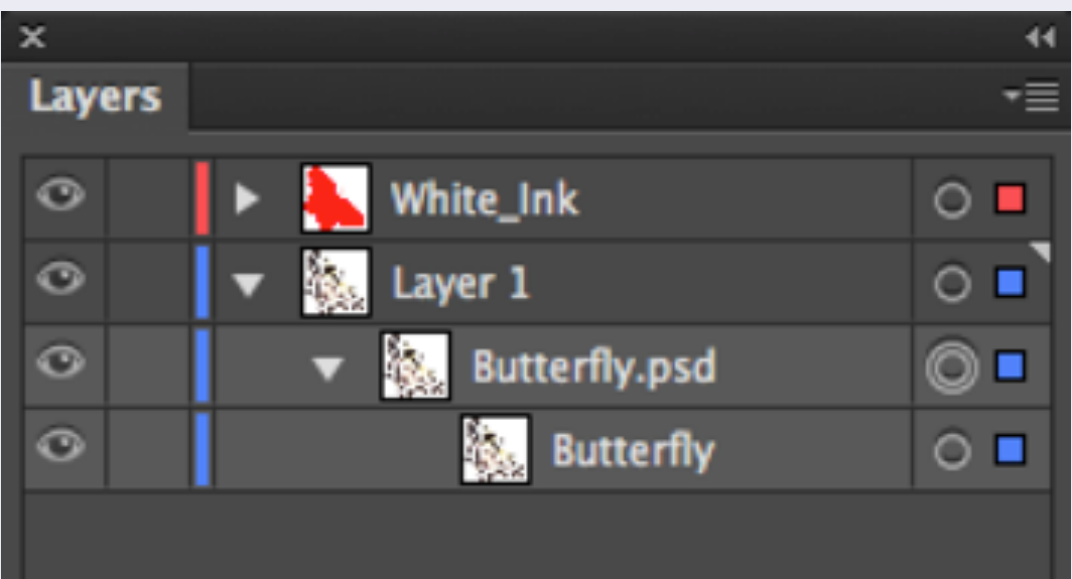

### Day/Night Backlit

- 3 layers: CMYK, white ink, CMYK.
- Used for backlit signs that are viewed in both daylight (unlit) and nighttime (lit).
- Second layer of CMYK adds color density.
- Same image top and bottom.
- Designated at the printer by the operator, using any CMYK file. No prepress required.
- Prints in perfect inline registration!

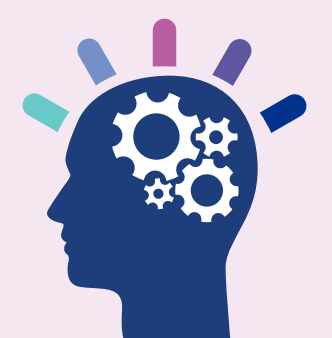

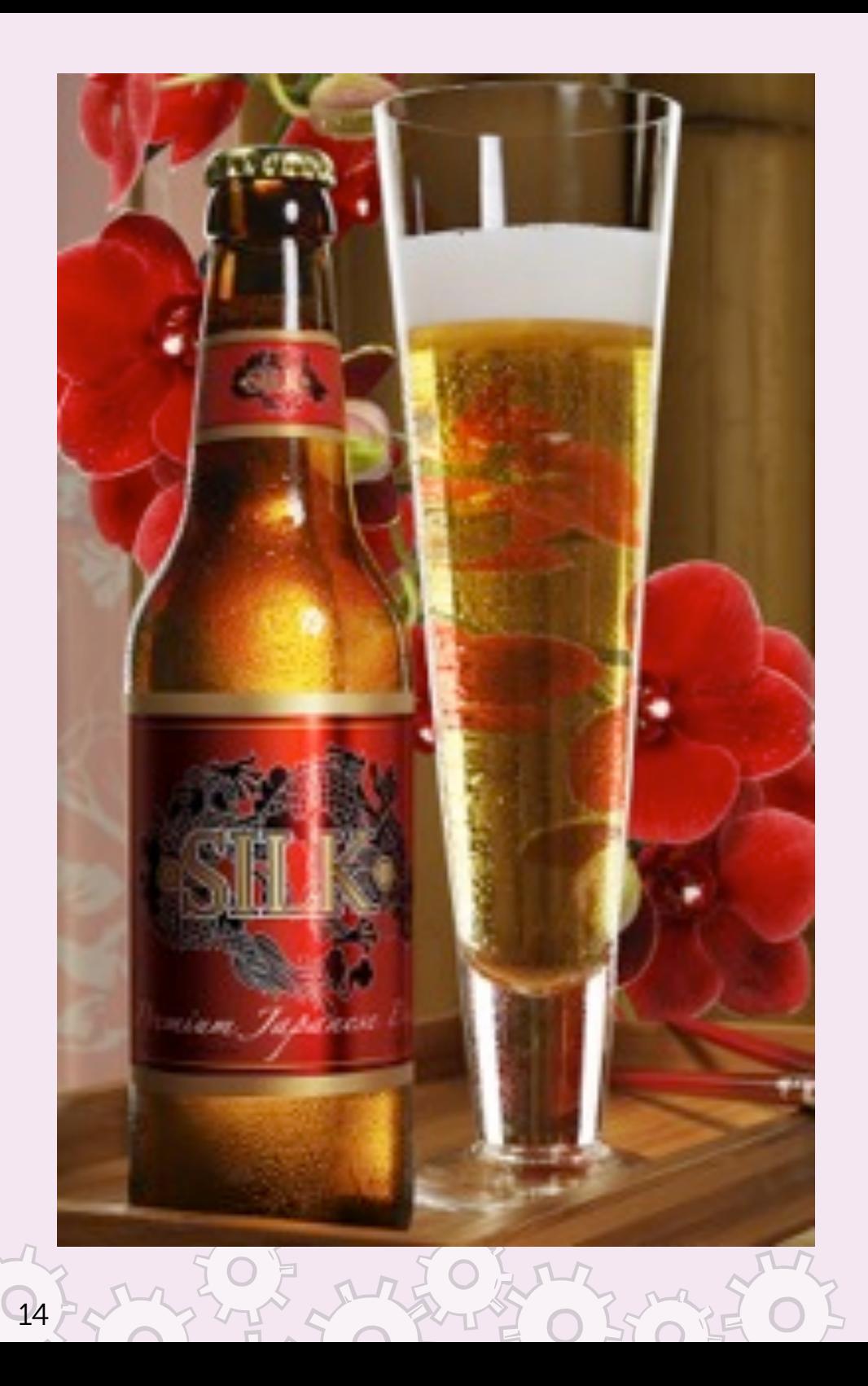

### Day/Night Backlit

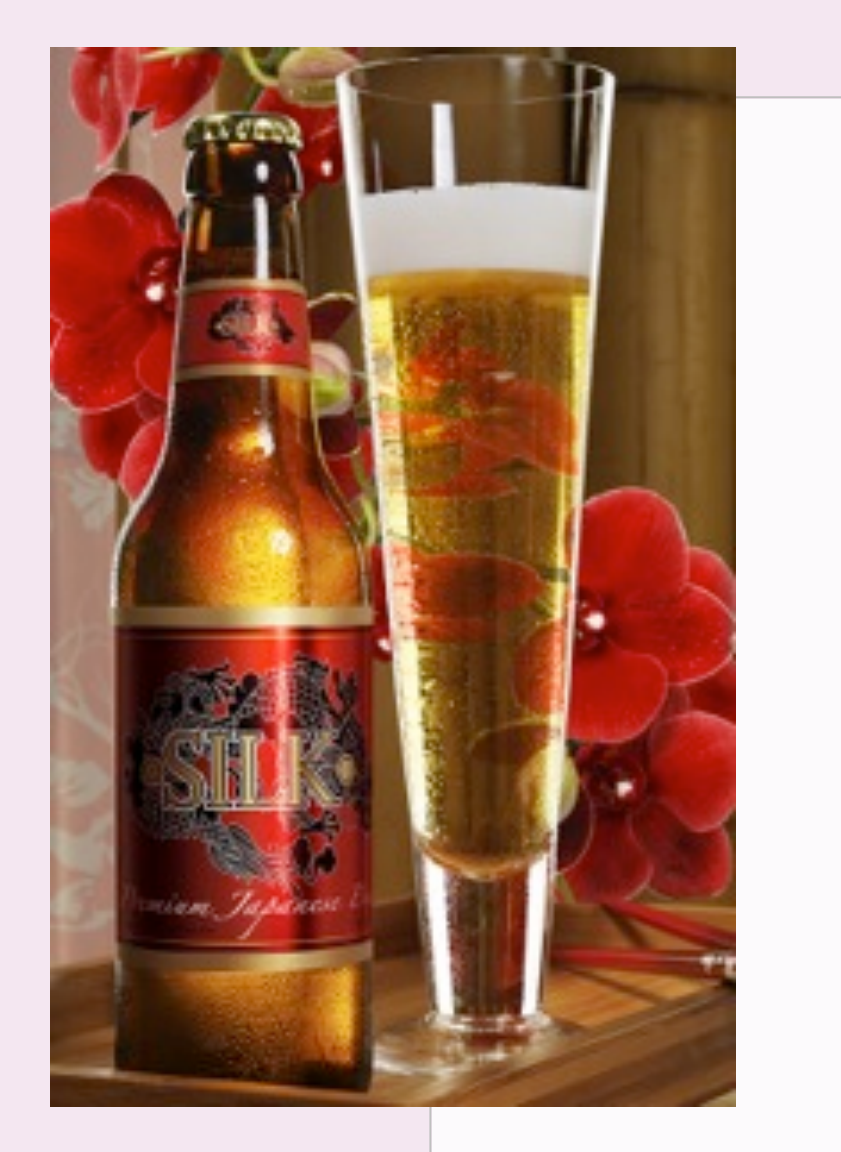

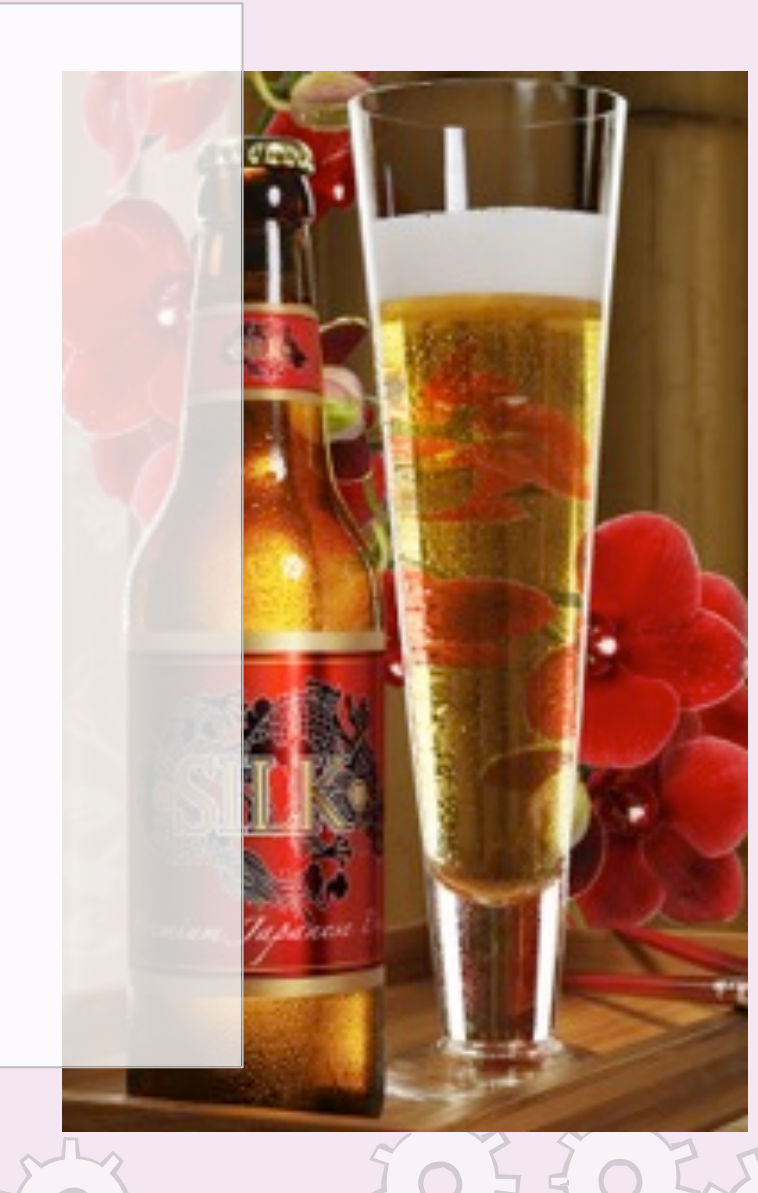

15

The middle layer of white ink separates the two images for daytime viewing.

When lit, it acts like a diffuser and the back image adds color density.

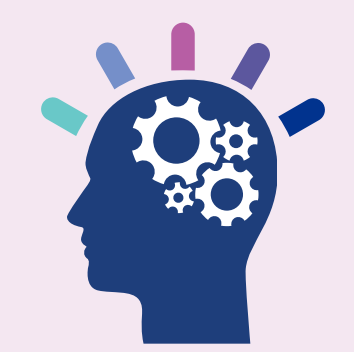

### Spot Color Bump: 2-Layer

- Selectively "double-hits" an area with a second layer of color.
- Use to add density to spot colors.
- Requires pre-press to build bump file.

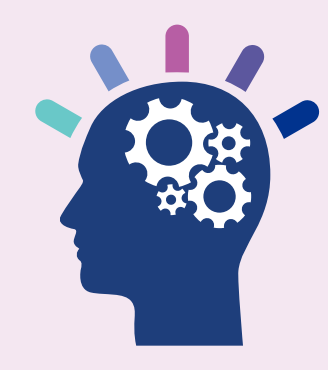

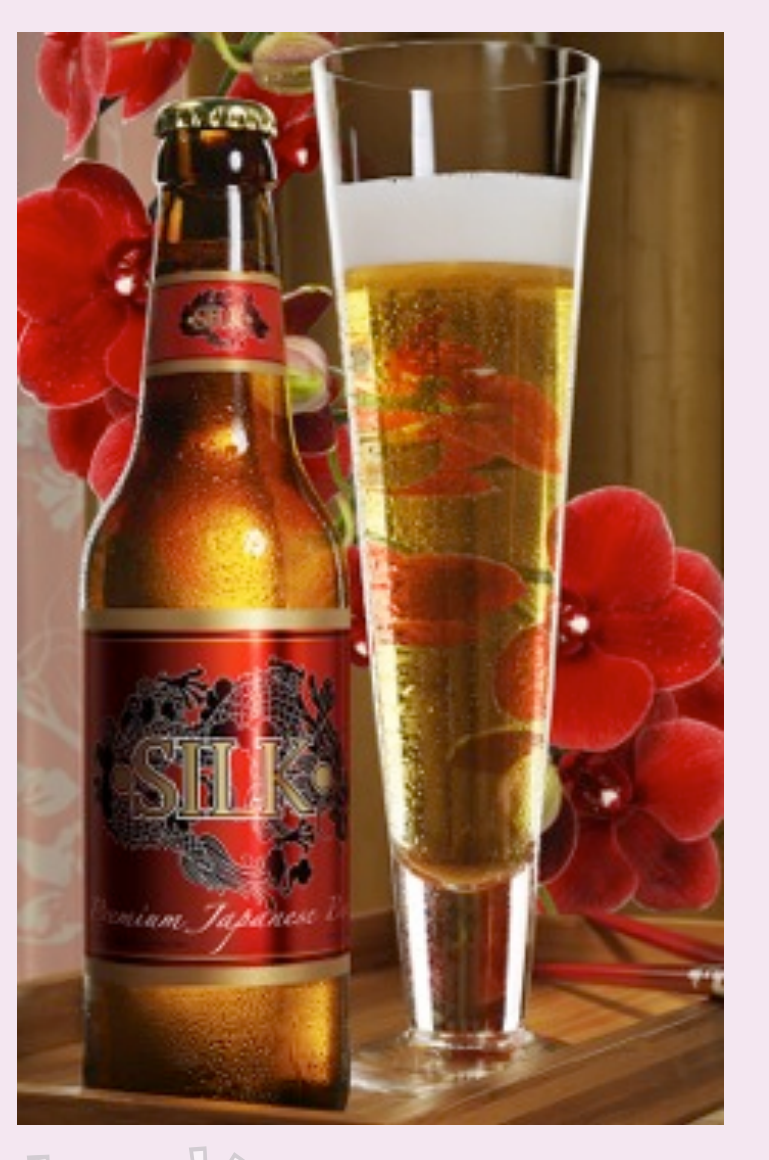

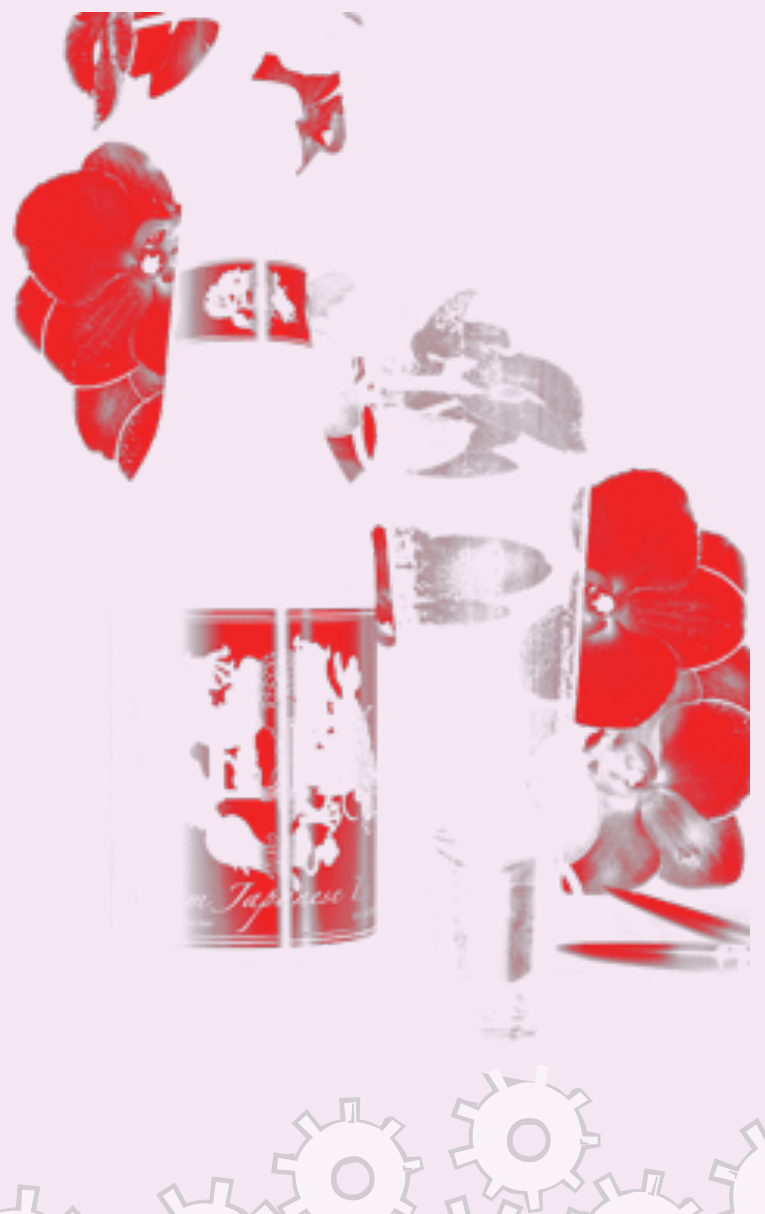

### Spot Color Bump: 2-Layer

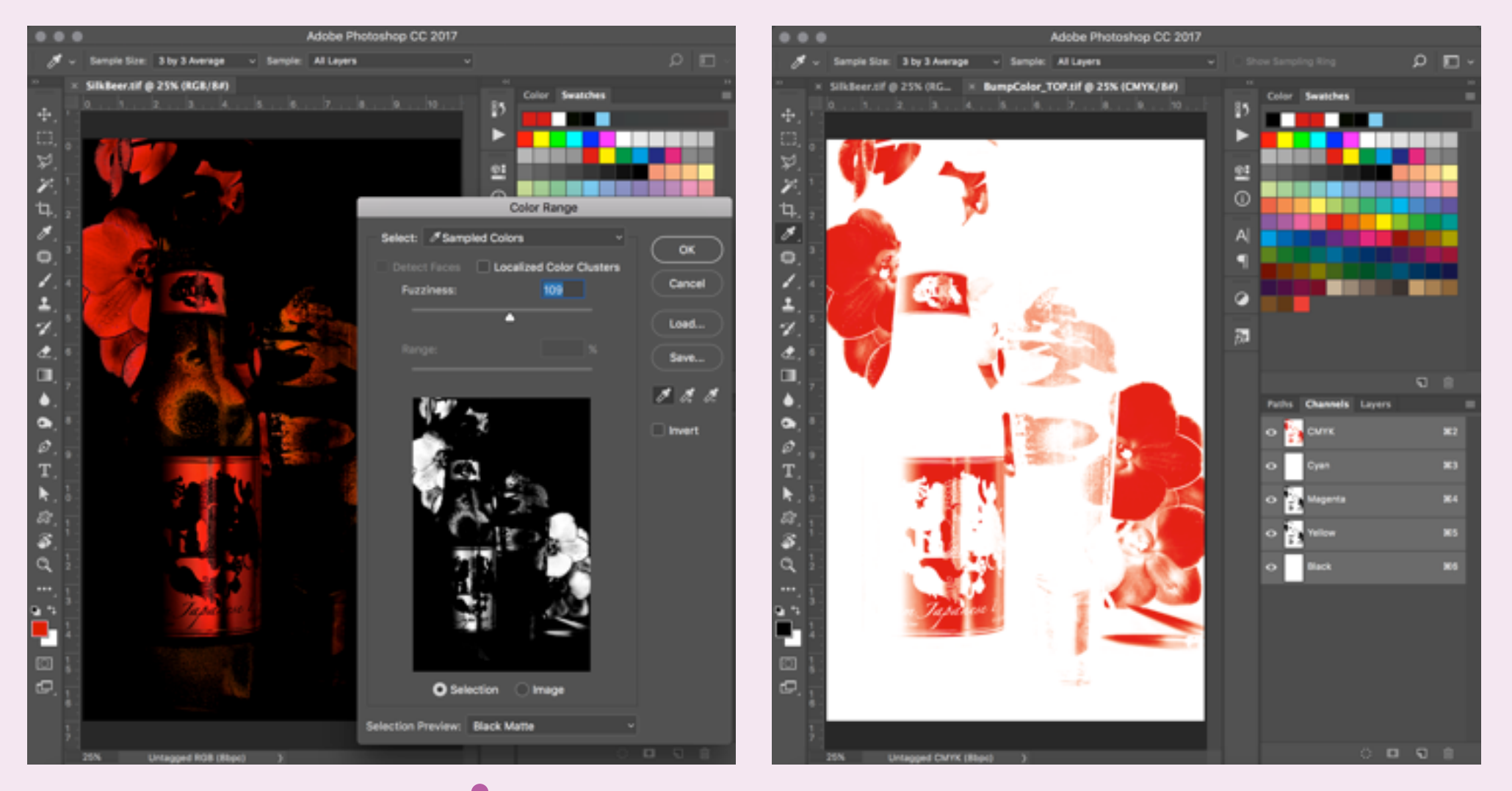

17

Photoshop Tip: Use the Color Range tool to easily select the color you want to bump.

### Enhanced Day/Night Backlit Print

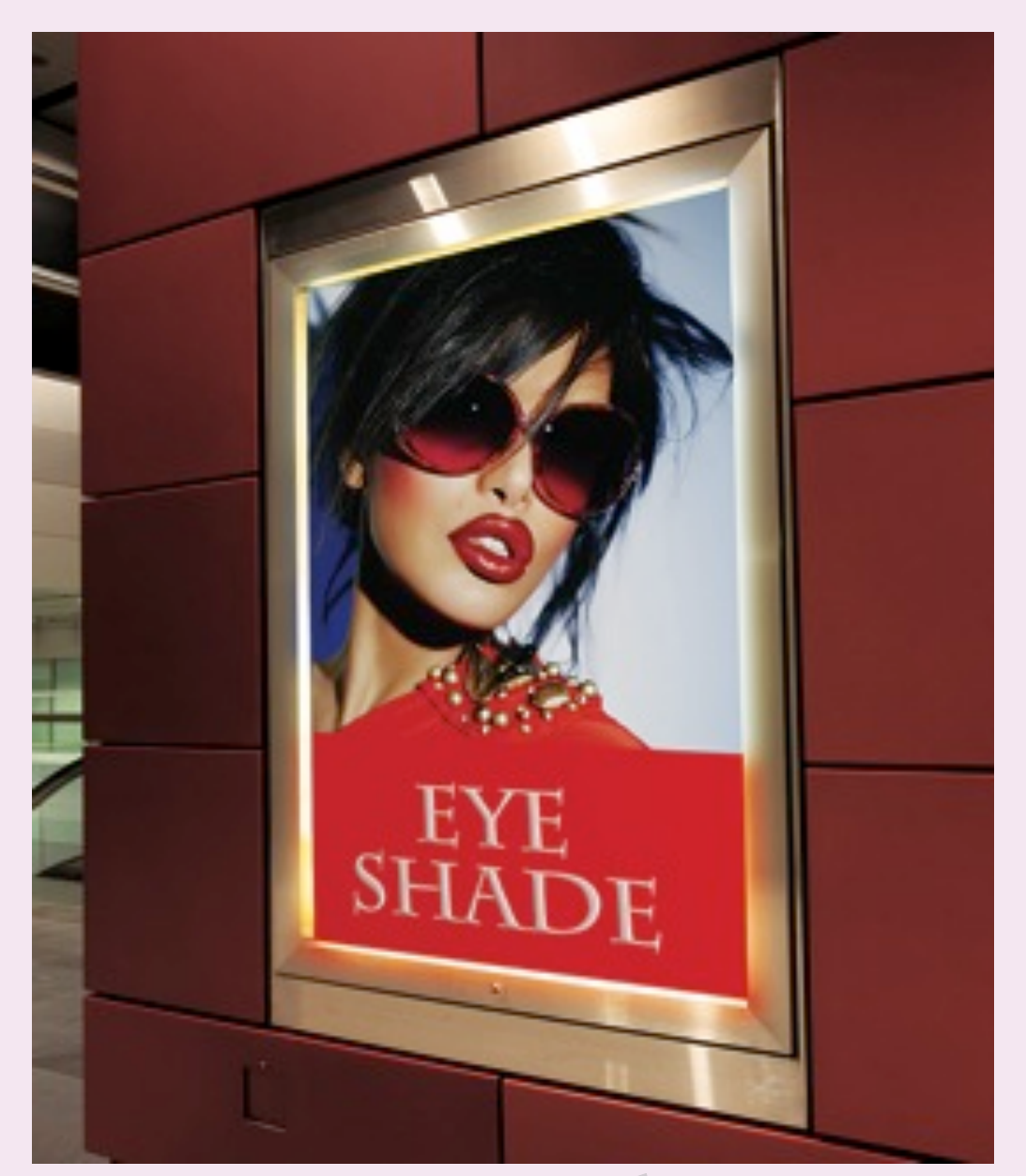

- Selectively enhances areas of an image for more impact.
- Utilizes white ink on one or more layers.
- Requires pre-press: 3 separate files are built, RIP'd and plugged into the multilayer interface.

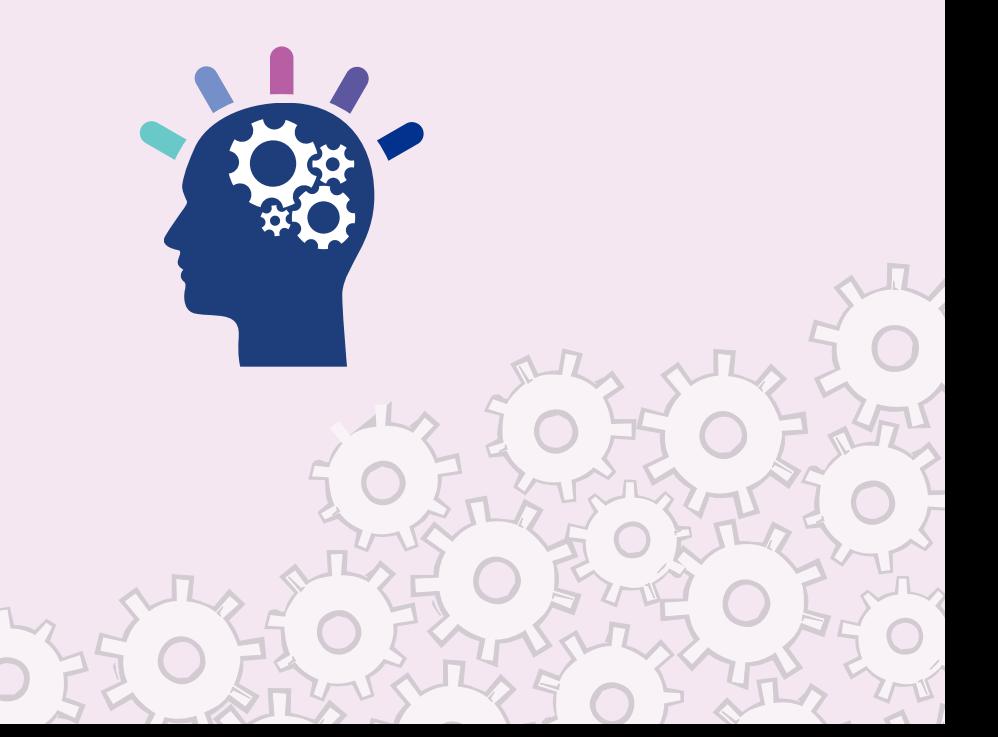

### Enhanced Day/Night Backlit Print

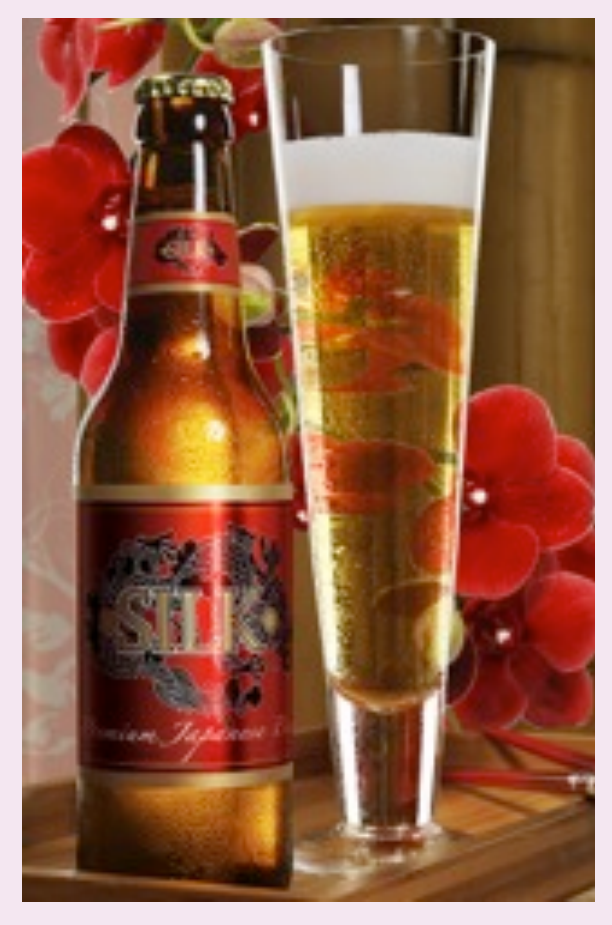

First image against the clear material is the original CMYK or RGB file.

The image prints in CMYK and no enhancements have been made to the original image.

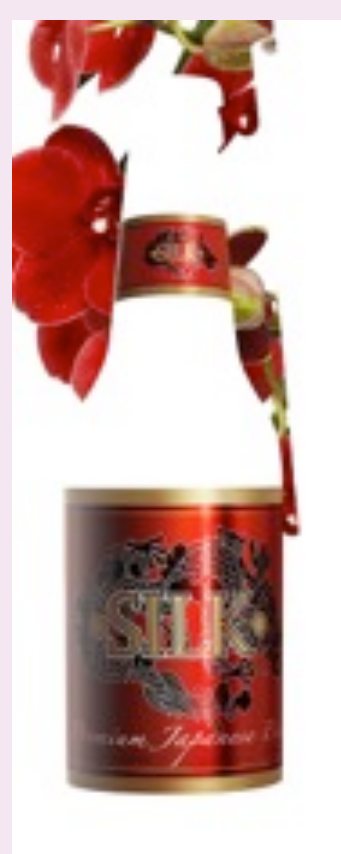

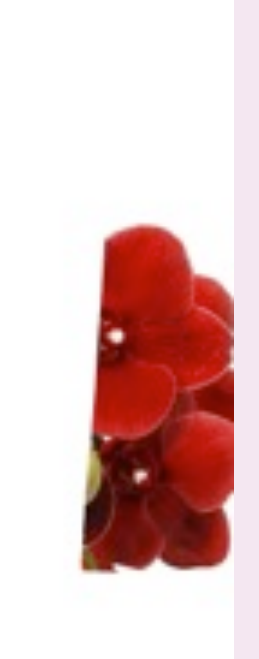

Second image is a file with a spot white channel.

The black area is a rich 4-color black build. The color areas create a 2-layer spot color bump for more impact.

19

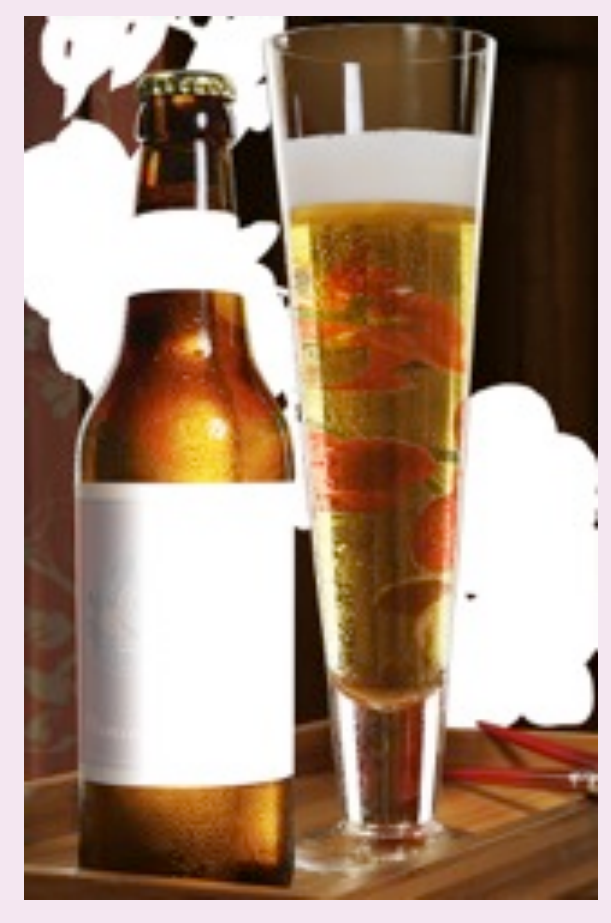

Third image is a file with a spot white channel.

This image adds another layer of density, a third layer of rich black and the white ink "diffuser" for the color bump areas.

### Dual Day/Night Backlit Print

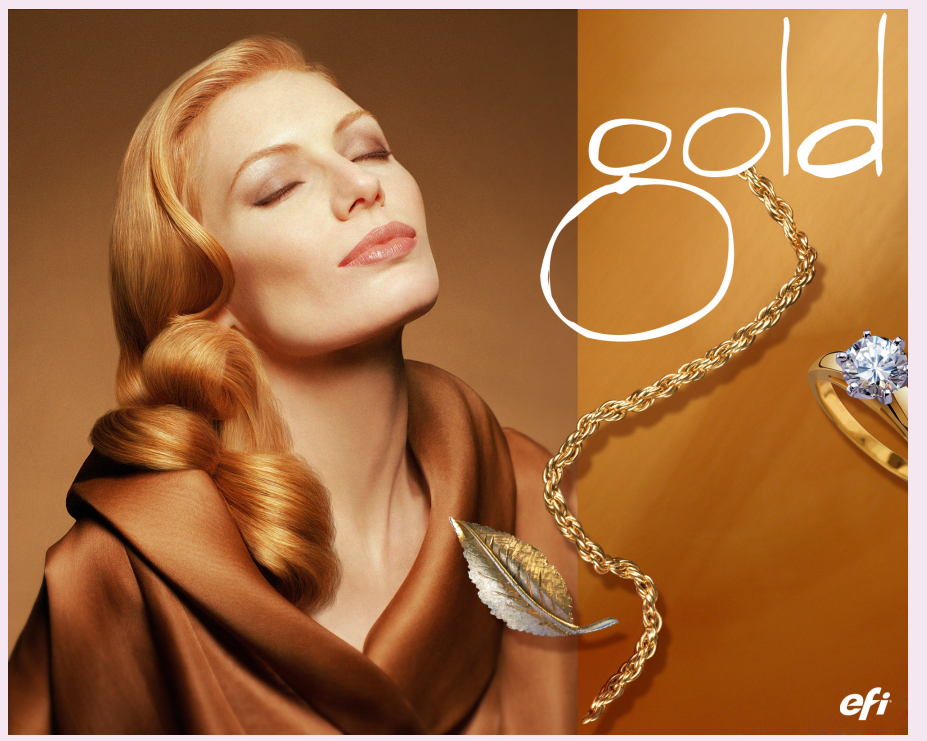

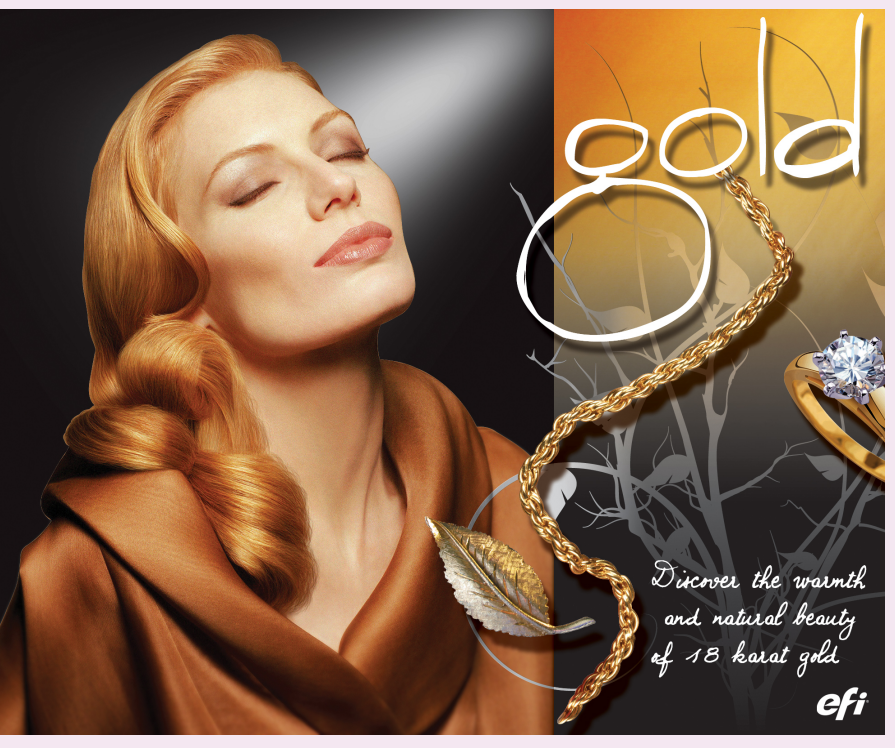

- A version of the day/night print, the nighttime backlit image alters the appearance of the front image.
- The middle layer of white ink separates the two images for daytime viewing.
- When lit, it acts like a diffuser and the back image adds color density.

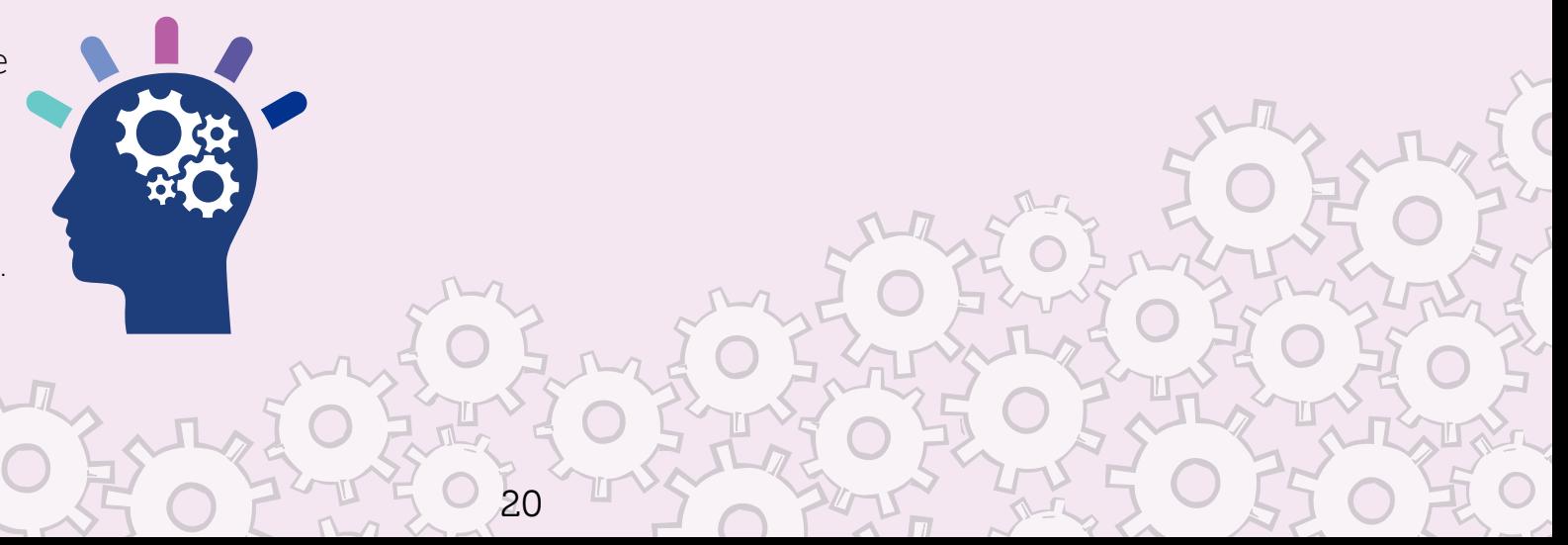

### Maximum Color Backlit Print

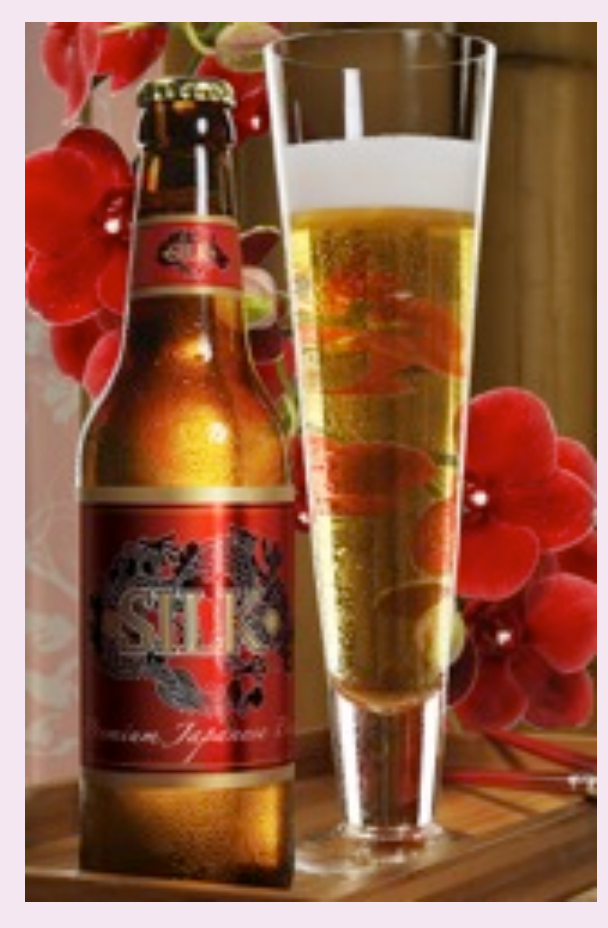

First image against the clear material is the original CMYK or RGB file.

No enhancements have been made to the original image.

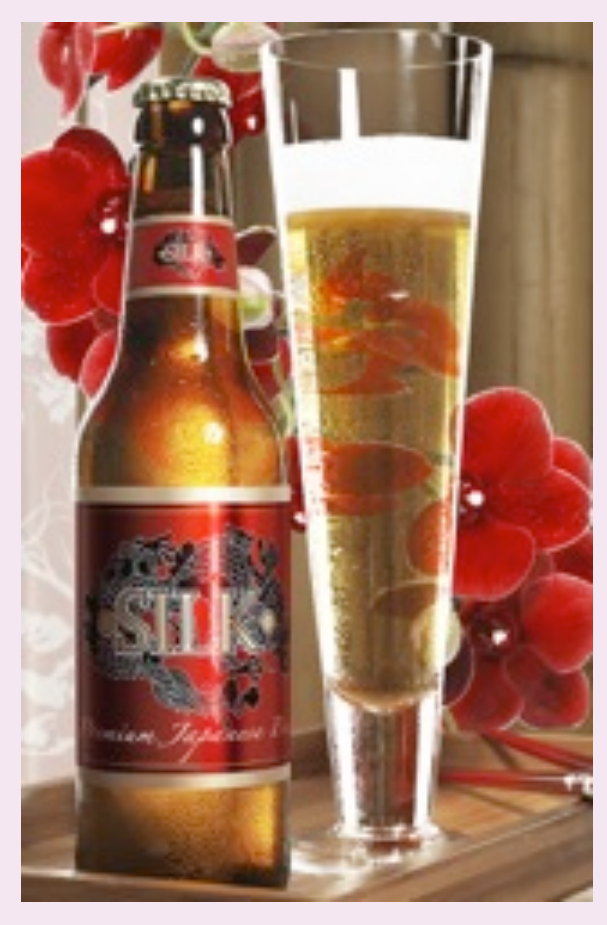

Second image is a CMYK file with a spot white channel.

The spot white channel that fills in the image works similarly to the white in a day/night backlit.

21

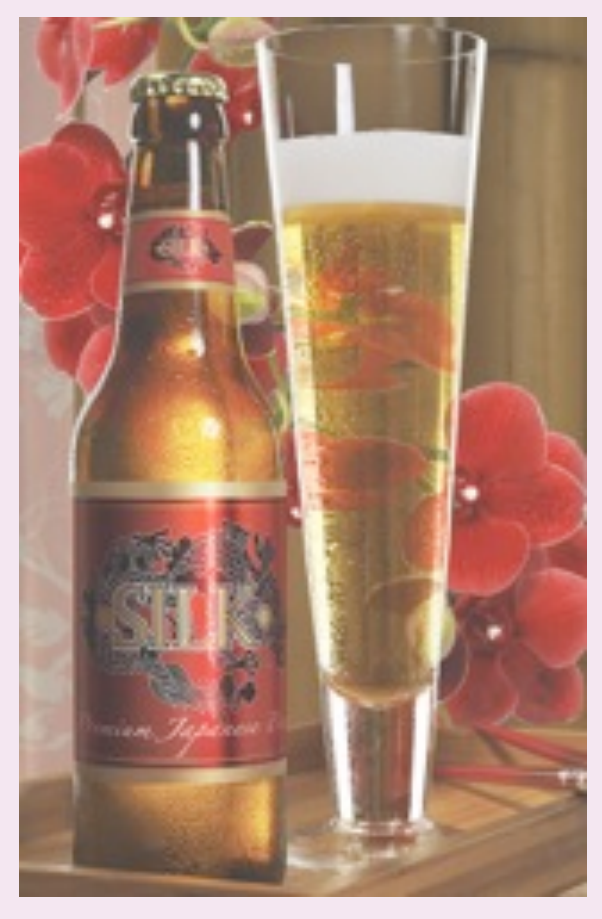

Third image is a CMYK file with a spot white channel.

This image adds a 3rd layer of color density. A 100% white ink channel prints with the CMYK data, creating an opaque diffuser.

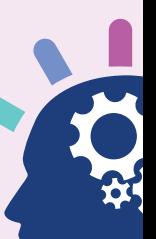

### Texture Printing

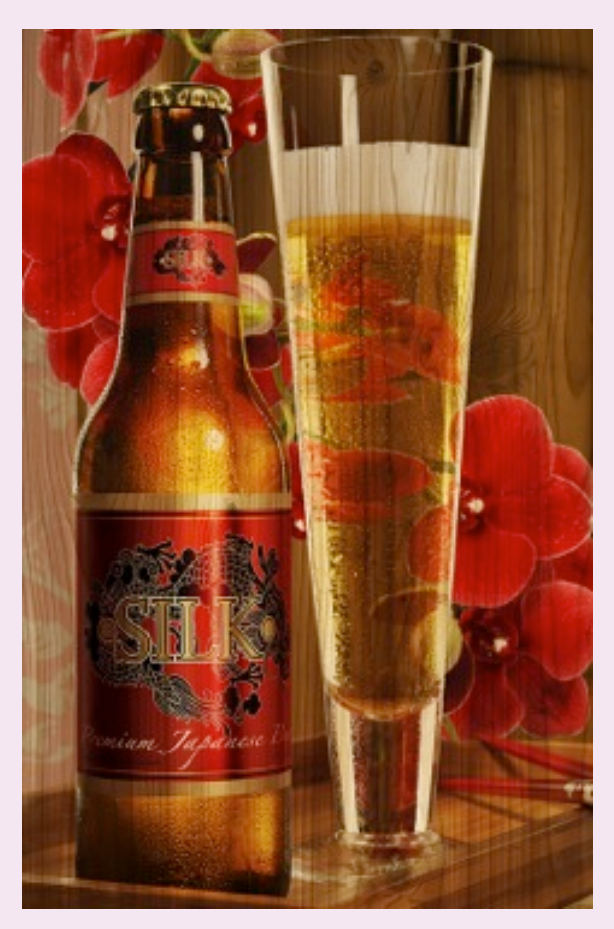

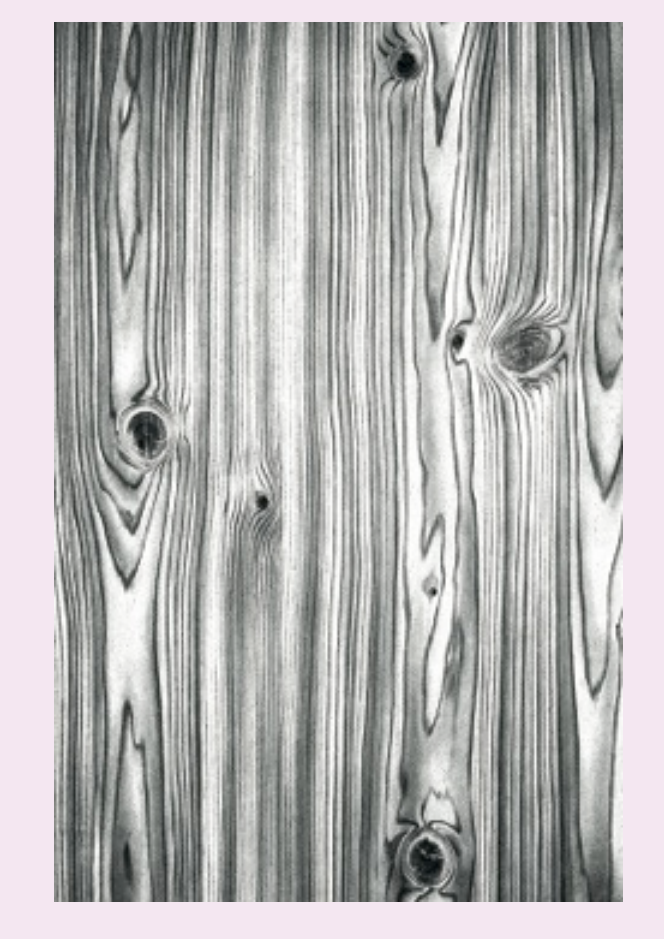

The goal is to create a high contrast rich black image for the texture layer (woodgrain image). The image is copied into a white ink channel to add as much ink as possible. The middle layer is a white flood, and the image prints on top. You can run prints through more than once, depending on how much texture is desired. Other textures include leather, patterns and brush strokes for fine art prints.

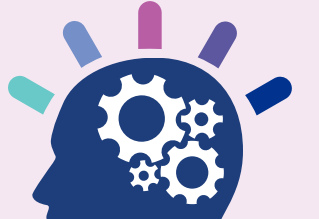

### EFI fuels success.

We develop breakthrough technologies for the manufacturing of signage, packaging, textiles, ceramic tiles, and personalized documents, with a wide range of printers, inks, digital front ends, and a comprehensive business and production workflow suite that transforms and streamlines the entire production process, increasing your competitiveness and boosting productivity. Visit [www.efi.com](http://www.efi.com) or call 650-357-3500 for more information.

*Nothing herein should be construed as a warranty in addition to the express warranty statement provided with EFI products and services.*

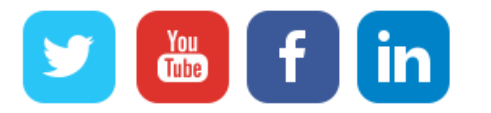

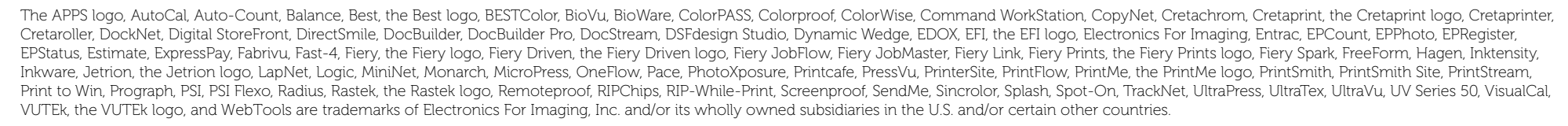

© 2017 ELECTRONICS FOR IMAGING, INC. ALL RIGHTS RESERVED. | WWW.EFI.COM